# Erledigt Black screen with grey square when boot with installer. Asus Maximus VII Hero

#### Beitrag von "MrVanosh" vom 29. August 2018, 22:31

Hello, first sorry for speaking English, I learn Deutsch in school but I can't it. I Have maid Ozmosis 1.03.167x-CPWN bios for my motherboard Asus Maximus VII Hero but when I try booting with macOS High Sierra installer plugged on USB, after POST I get black screen with grey square, I can't access to GUI or boot Windows. My Hardware is Asus Maximus VII Hero (Z97 Chipset), Xeon 1231v3, Sapphire RX 480 8GB. In bios I added EnhacedFAT, exFat, HFSPlus, ApfsDriverLoader, FakeSMC(modified) with sensors, USBInjectAII, OzmosisHFTTheme, OzmosisDefaults(modified), Ozmosis. Lilu, whatevergreen and intelmausiethernet is in appropriate OZ folder. I attach stock and my modified bios versions. If it's caused by wrong Ozmosis version please write me where I can find something like Ozmosis versions list.

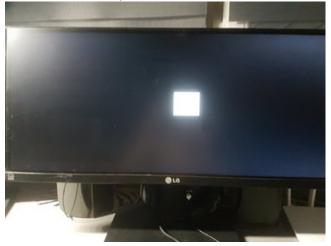

## Beitrag von "kuckkuck" vom 29. August 2018, 22:36

Couldn't take a look at you ROM yet but looks lile a GUI problem to me...

Probably my OzmosisHFTheme has problems with your 21:9 monitor. Implement the OzmosisHorizontalTheme into your BIOS instead of the OzmosisHFTheme, then you shouldn't get that square.

You can also press F12 during Boot to get to the bootmenu and then select your install thumb drive there, then you shouldn't have problems either.

#### Beitrag von "MrVanosh" vom 29. August 2018, 22:46

@kuckkuck Like I say OzmosisHFTTheme is in bios modded file. I don't think problem is with it, when I turn on computer without USB GUI with bootmenu(only Windows Boot Manager showing) automatically opens. This GUI opens because I set this in OzmosisDefaults so F12 won't help. Or I'm mistaken and F12 is something else than this GUI which can be enabled in Defaults.plist if yes it won't show nothing other.

### Beitrag von "kuckkuck" vom 30. August 2018, 00:40

#### Zitat von MrVanosh

This GUI opens because I set this in OzmosisDefaults so F12 won't help. Or I'm mistaken and F12 is something else than this GUI which can be enabled in Defaults.plist

F12 is supposed to open the boot selection of your BIOS, not the Ozm UserInterface. Sometimes it's not F12 but F8 or F11. Try that out or take a look at our manual.

Also disable the bootentries filter in your defaults.

If that doesn't help, place the Horizontal Theme.bin in EFI/Oz. You can find all themes here: Neue Themes / Ozmosis GUI / BootMenü / UserInterface

## Beitrag von "MrVanosh" vom 30. August 2018, 07:02

Ok, I will try to place Theme in Efi\Oz. Ok In my motherboard boot menu is F8, ye I've tried it but when i select install macos PC restarts

## Beitrag von "kuckkuck" vom 30. August 2018, 11:58

Your ROM has a locked MSR register. I did some changes to your ROM:

- Unlocked the MSR register
- Removed all Kexts but FakeSMC
- Replaced the modules that had bad signatures (now you get 0 errors)
- Added two more modules for better APFS support

You can try this ROM:

## Beitrag von "MrVanosh" vom 30. August 2018, 20:22

Oh, very thanks 🙂 Danke schön 簟

I fixed the issue by adding Theme.bin to EFI\Oz but additional fixes that make Hackintosh more pro makes me happy so again thanks for this patched BIOS

# Beitrag von "kuckkuck" vom 30. August 2018, 20:39

So everything works now? Then you can add the green tick to this thread  $rac{arphi}{}$ 

# Beitrag von "MrVanosh" vom 30. August 2018, 20:41

Yes, everything works ok